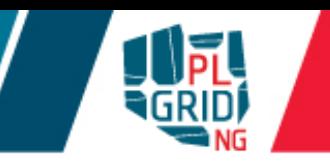

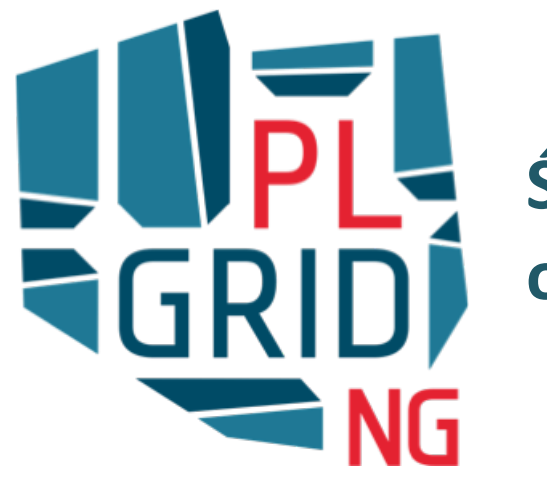

### **Środowisko InSilicoLab dla chemii obliczeniowej**

**Klemens Noga**

**ACK Cyfronet AGH** 

**Wydział Chemii Uniwersytetu Jagiellońskiego, Kraków, 9 XII 2016**

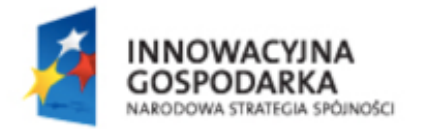

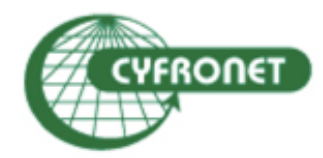

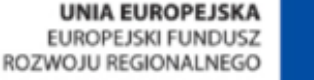

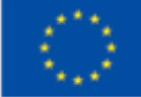

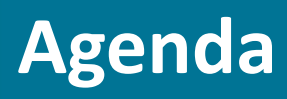

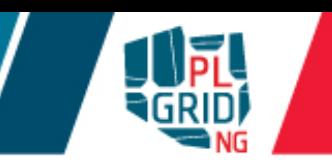

- **M** możliwości
- **Grid obliczeniowy**  $\mathcal{L}_{\mathcal{A}}$ 
	- **Certyfikaty**
	- **Wirtualne organizacje (VOs)**
	- **Warsztaty**

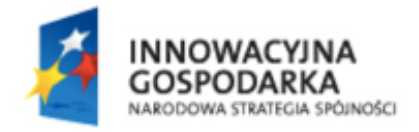

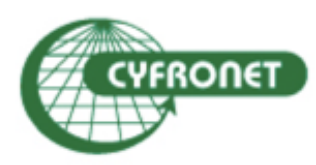

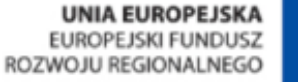

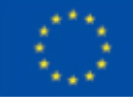

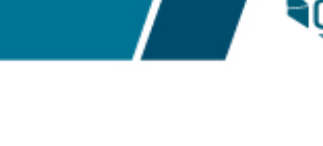

#### **http://insilicolab.cyfronet.pl**

- Środowisko pracy z systemem zintegrowanych narzędzi, które: T.
	- **wspomagają zarządzanie złożonymi obliczeniami**
	- **automatyzują powtarzalne cykle obliczeń**
	- umożliwiają w wygodny sposób zarządzanie procesem obliczeń
	- ułatwiają zarządzanie rozproszonymi danymi eksperymentu
	- umożliwiają wspólną analizę rezultatów wielu równoległych obliczeń
	- ułatwiają współpracę pomiędzy badaczami pracującymi nad wspólnymi projektami
	- $\blacksquare$ nie rozpraszają użytkowników wykorzystywaną technologią bez forsowania zmiany sposobu myślenia naukowców

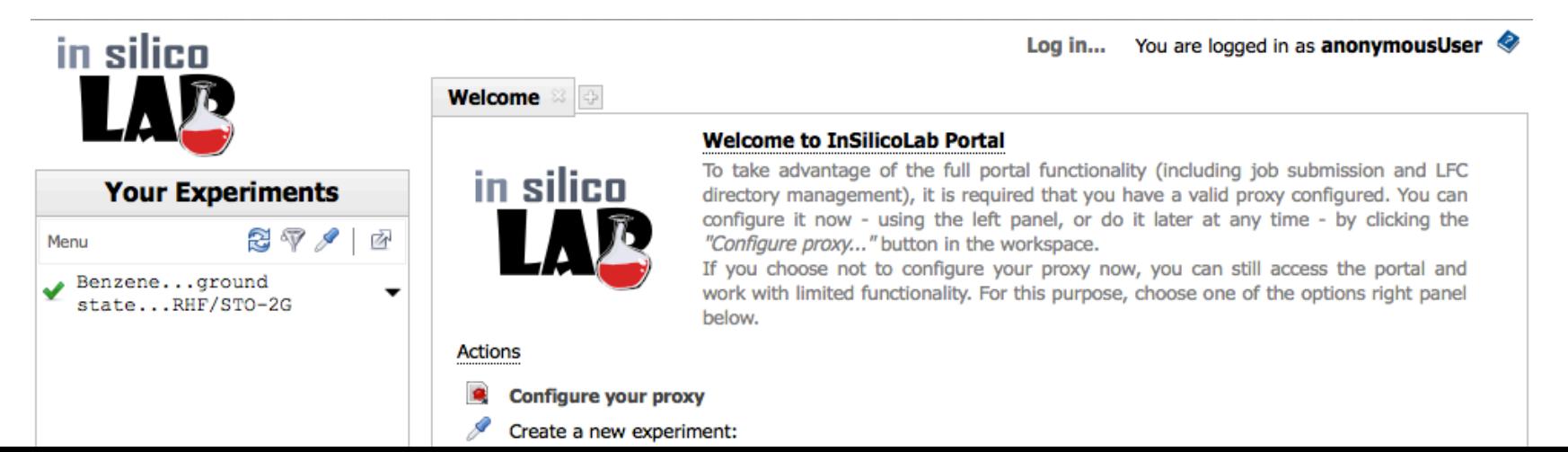

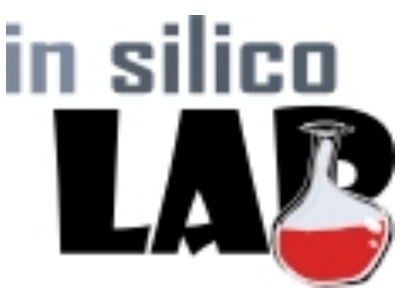

#### **http://insilicolab.cyfronet.pl**

Skrywa złożoność e-infrastruktury przed użytkownikiem Į.

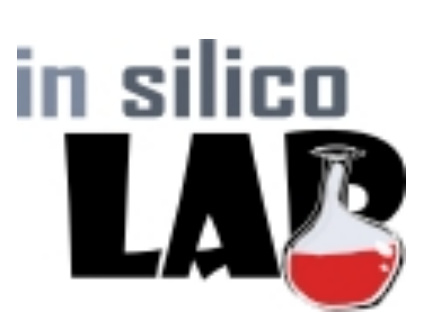

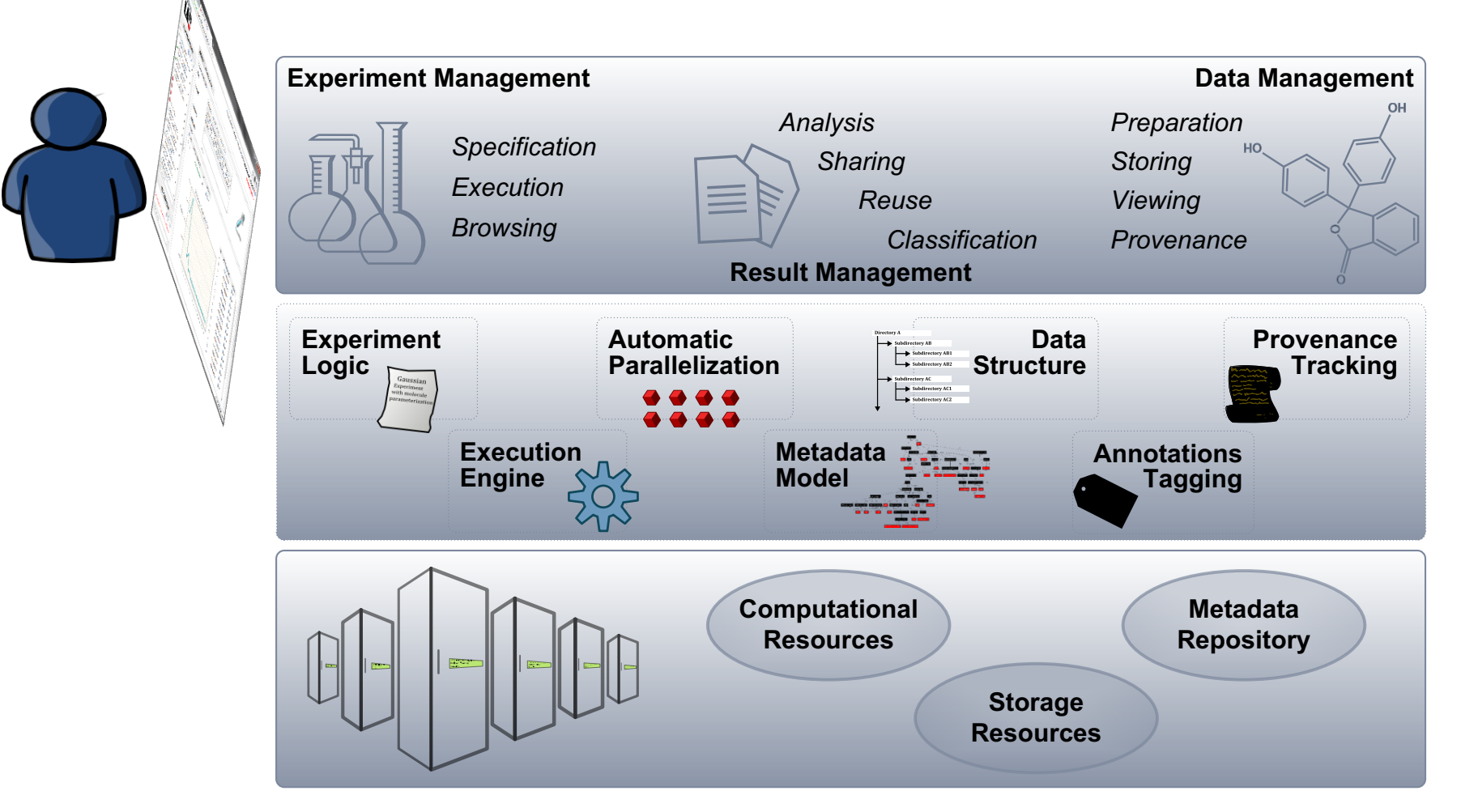

#### **Dostępne domeny badawcze**

- Chemia kwantowa oraz biochemia  $\Box$
- **Astrofizyka**

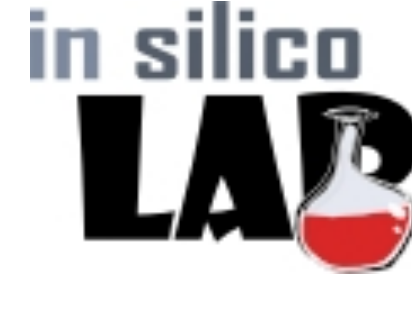

- obliczenia hydrodynamiczne metodami objętości skończonej
- obliczenia dla konsorcjum Cherenkov Telescope Array (CTA)
- Geofizyka
	- środowisko dla badań dotyczących sejsmiki indukowanej (IS-EPOS)

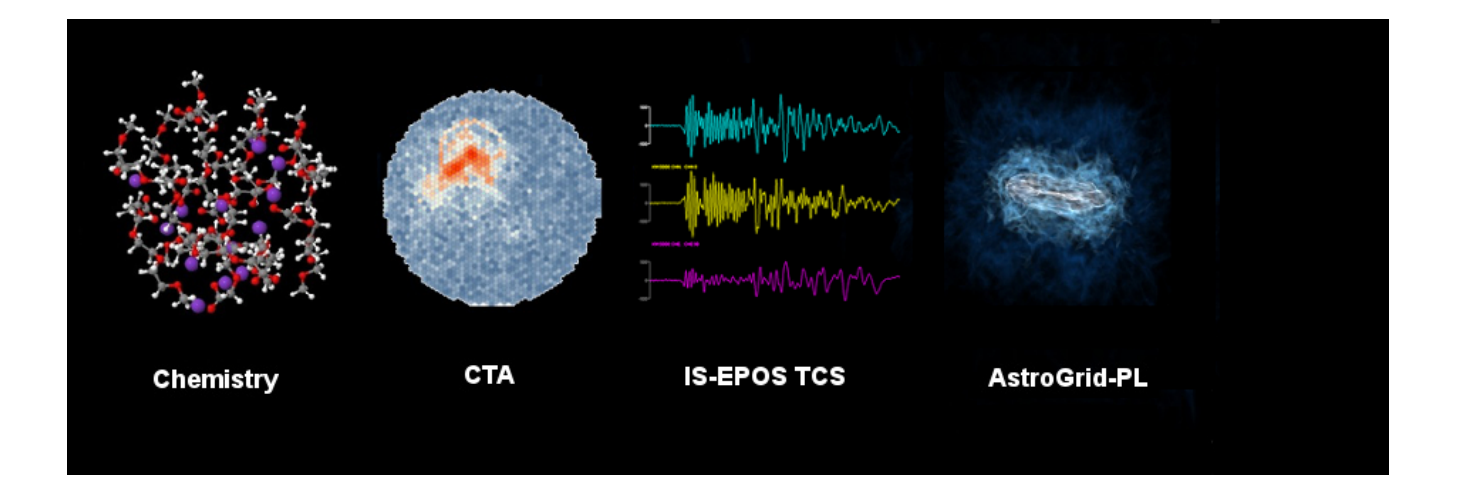

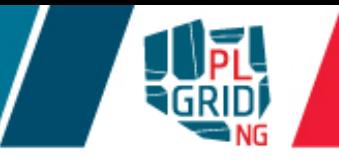

#### **https://insilicolab.chemia.plgrid.pl/**

- Pełne środowisko pracy w **przeglądarce internetowej**  $\mathbb{R}^2$
- Pomaga w  $\mathbb{R}^3$

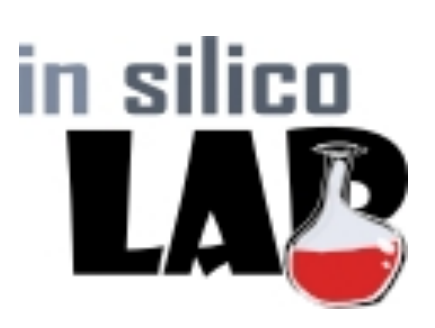

- **przygotowaniu inputu do różnych obliczeń pakietami chemii kwantowej**
- **przeprowadzaniu obliczeń na infrastrukturze gridowej**
- **kontroli nad złożonymi lub powtarzalnymi obliczeniami**
- **zbieraniu oraz archiwizacji plików wynikowych**
- **analizie otrzymanych wyników (również z wielu obliczeń jednocześnie)**
- Możliwości
	- **automatyczne zrównoleglanie obliczeń**
	- **automatyczna wstępna analiza rezultatów**
	- **wizualizacja wyników (JMol)**
	- **n** możliwość łatwego powtórnego użycia plików wejściowych lub wynikowych

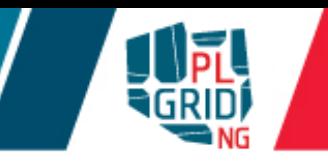

#### **https://insilicolab.chemia.plgrid.pl/**

- Dwa typy eksperymentów  $\mathbb{R}^2$ 
	- obliczenia z wykorzystaniem metod chemii kwantowej
	- **Trajectory Sculptor**
- **Obliczenia metodami chemii kwantowej** 
	- **dostępne** aplikacje
		- Gaussian
		- GAMESS
		- **TUROBMOLE**
		- Niedoida
		- **Terachem (wykorzystując GPGPU)**
	- **automatyczna wstępna analiza wyników obliczeń**
	- **możliwość równoczesnych obliczeń dla różnych** geometrii w jednym eksperymencie

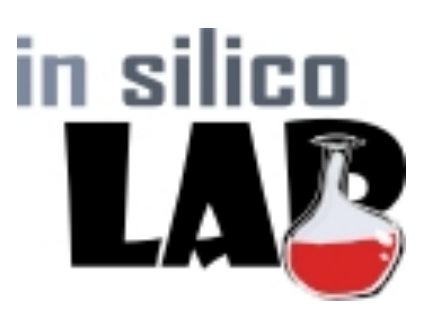

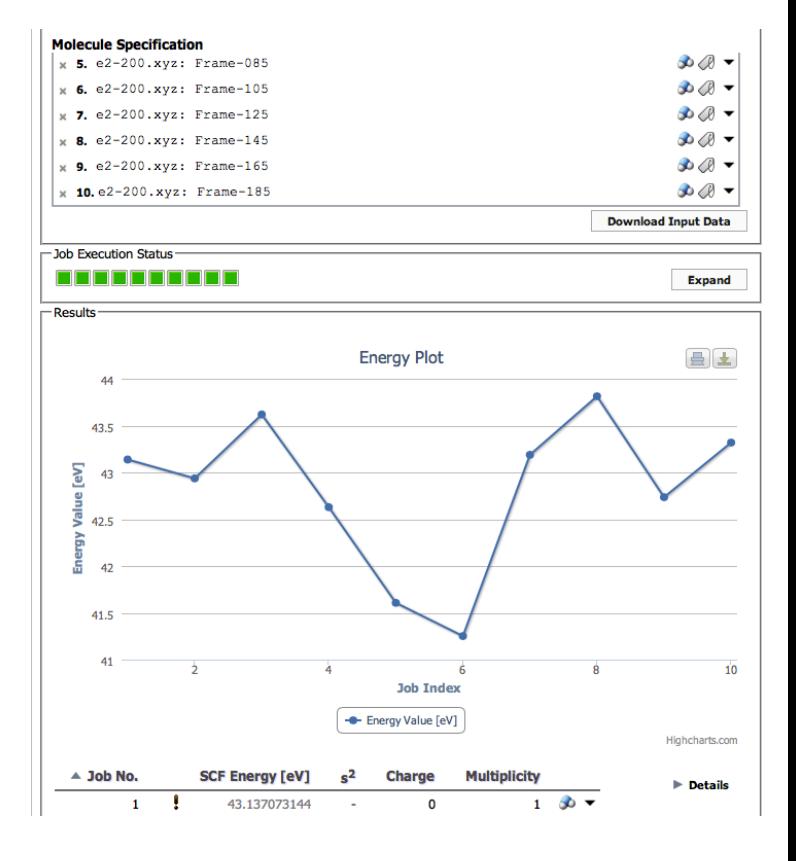

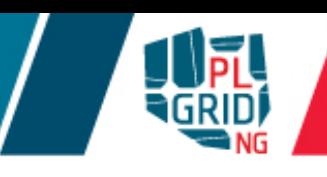

**https://insilicolab.chemia.plgrid.pl/**

- **Trajectory Sculptor** narzędzie do przetwarzania trajektorii Ū. wynikowych z obliczeń dynamiki molekularnej
	- u automatyczna ekstrakcja istotnych dla użytkownika fragmentów struktur z trajektorii MD
	- u automatyczne przycinanie ramek trajektorii wybranych przez użytkownika wyniki eksperymentu mogą być użyte w obliczeniach wykorzystujących metody chemii kwantowej

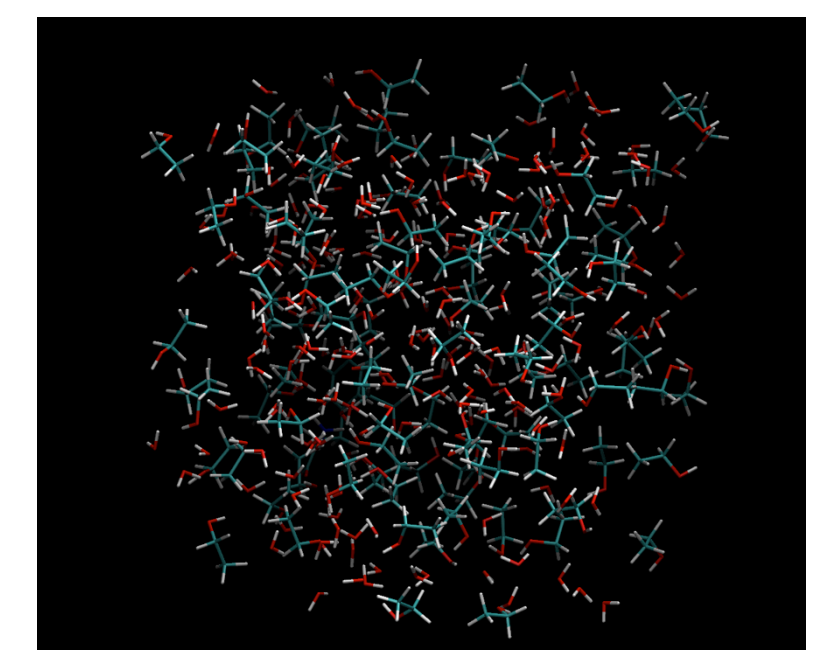

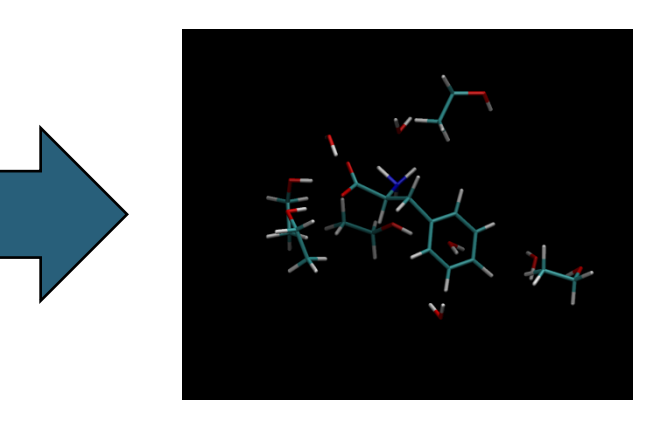

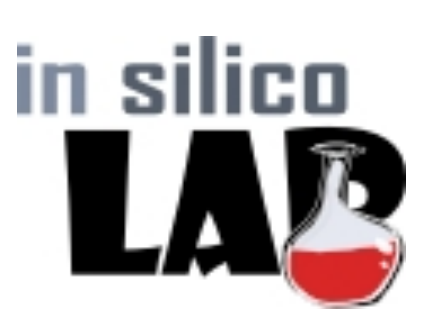

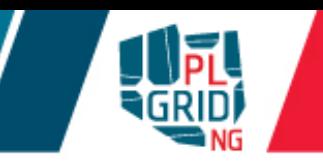

#### **Co jest potrzebne by użyć InSilicolab?**

- Certyfikat gridowy (standard X.509)
	- **PEM** and PKCS#12 (.p12) oba formaty wspierane
- **Uczestnictwo w wirtualnej organizacji (Virtual Organisation VO)** dostępne VOs: gaussian, vo.plgrid.pl
- **Pewna wiedza o obliczeniowej chemii kwantowej**

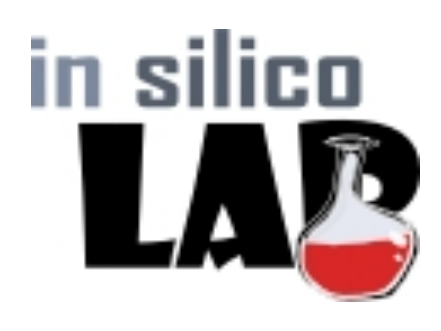

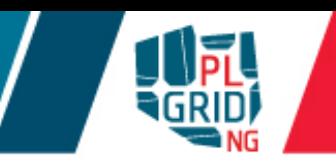

- Certyfikat jest niezbędny do dostępu do infrastruktury gridowej,  $\mathcal{L}^{\mathcal{A}}$ jest "dowodem osobistym" użytkownika i potwierdza jego tożsamość w usługach gridowych – zastępuje hasło
- Certyfikaty są wystawiane przez zaufane Centra Certyfikacji (ang.  $\mathcal{L}^{\mathcal{A}}$ *Certification Authority*, CA)
- Certyfikaty zwykle ważne są **jeden rok**  $\mathbb{R}^2$
- Zadania obliczeniowe posługują się certyfikatem krótko żyjącym  $\mathcal{C}$ (proxy)
	- **możliwe jest jego automatyczne odnawianie**

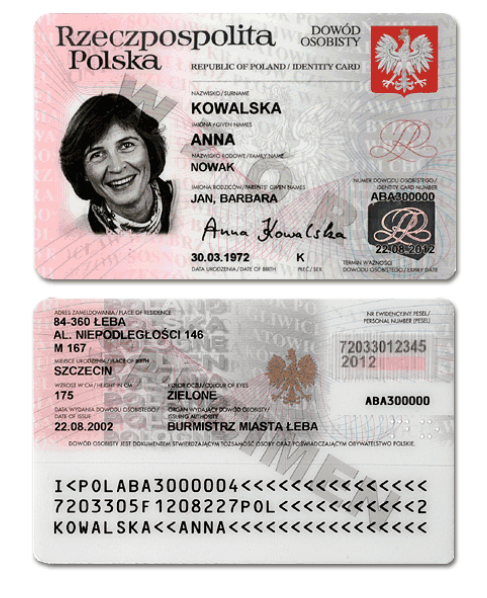

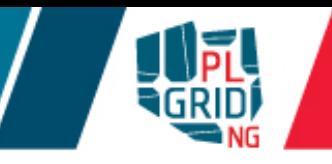

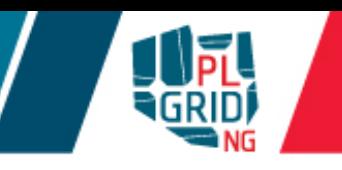

- Dla użytkowników PL-Gridu dostępne są dwa CA
	- Simple CA (http://plgrid-sca.wcss.wroc.pl)
	- **Polish Grid CA** (**https://plgrid-ca.pl**)
- Simple CA:  $\mathcal{L}^{\mathcal{A}}$ 
	- **certyfikat uzyskuje się poprzez portal https://portal.plgrid.pl/**
	- **u** generowany na żądanie dla każdego użytkownika (automatycznie)
	- **dostęp ograniczony do polskich zasobów**
- PL-Grid CA  $\overline{\phantom{a}}$ 
	- **u** certyfikat uzyskuje się poprzez portal **https://plgrid-ca.pl**
	- użytkownik musi potwierdzić tożsamość w Urzędzie Rejestracji (RA)
	- **umożliwia pracę na całości gridu w European Grid Initiative (EGI)**

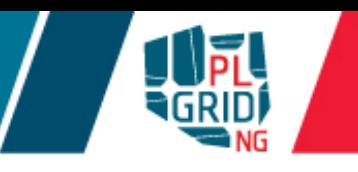

- Certyfikaty gridowe mogą być przechowywane w różnych formatach.  $\mathbb{R}^2$ Najbardziej rozpowszechnione to:
	- $\blacksquare$  PKCS #12
		- **certyfikat wraz z kluczem prywatnym znajduje się w jednym pliku** binarnym zwykle o rozszerzeniu . p12
	- PEM
		- **certyfikat stanowi para plików tekstowych:** 
			- klucz prywatny (zwykle  $userkey.$  pem)
			- **plik certyfikatu (zwykle** usercert.pem)
- **Certyfikaty w formacie PEM używane są** 
	- większość oprogramowania pośredniczącego (często domyślny format)
- Certyfikaty w formacie PKCS #12 używane są przez
	- **przeglądarki internetowe**
	- większość oprogramowania pośredniczącego

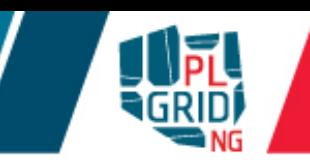

#### Podręcznik użytkownika

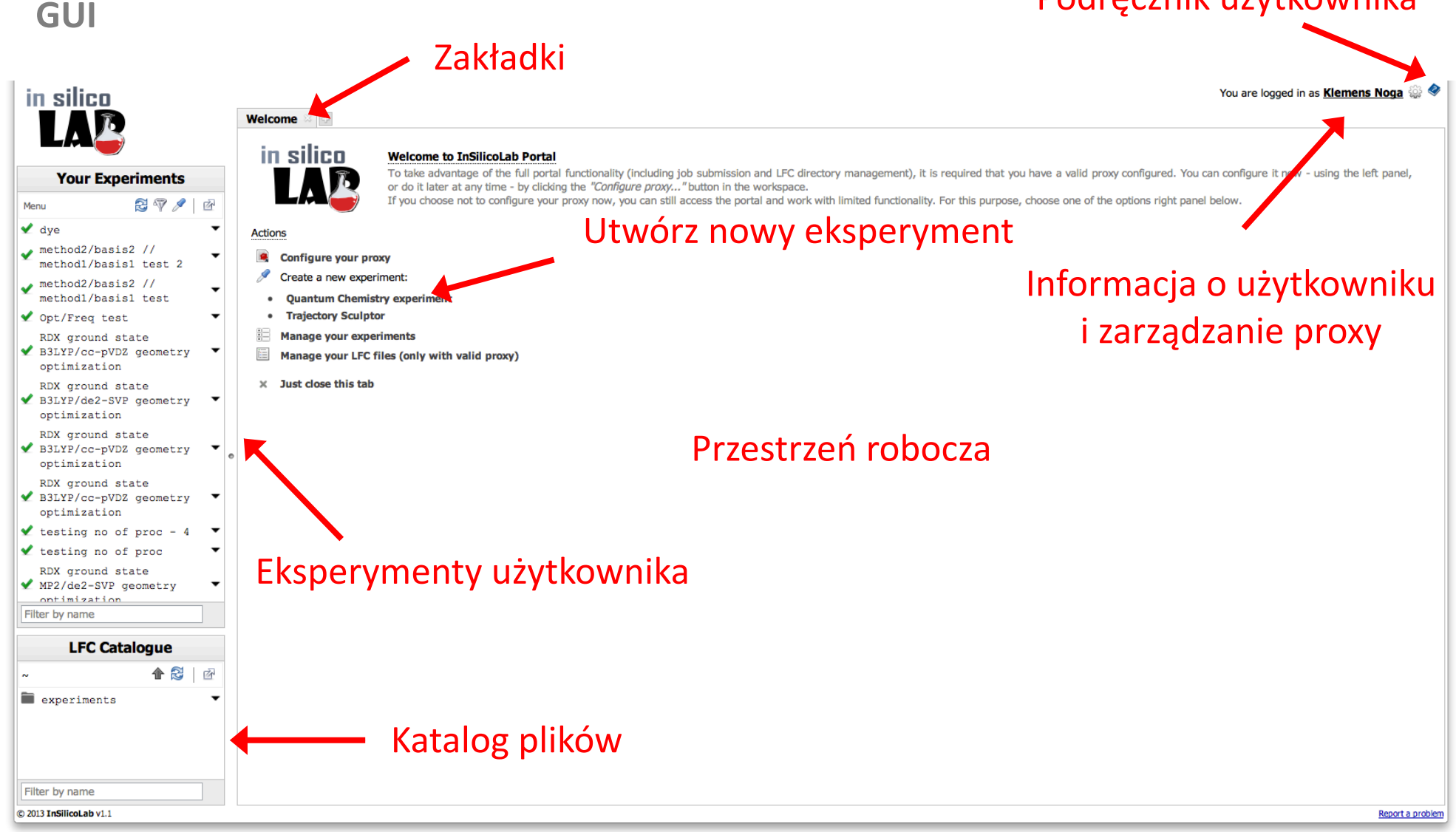

# 1151

#### **Przykładowy eksperyment**

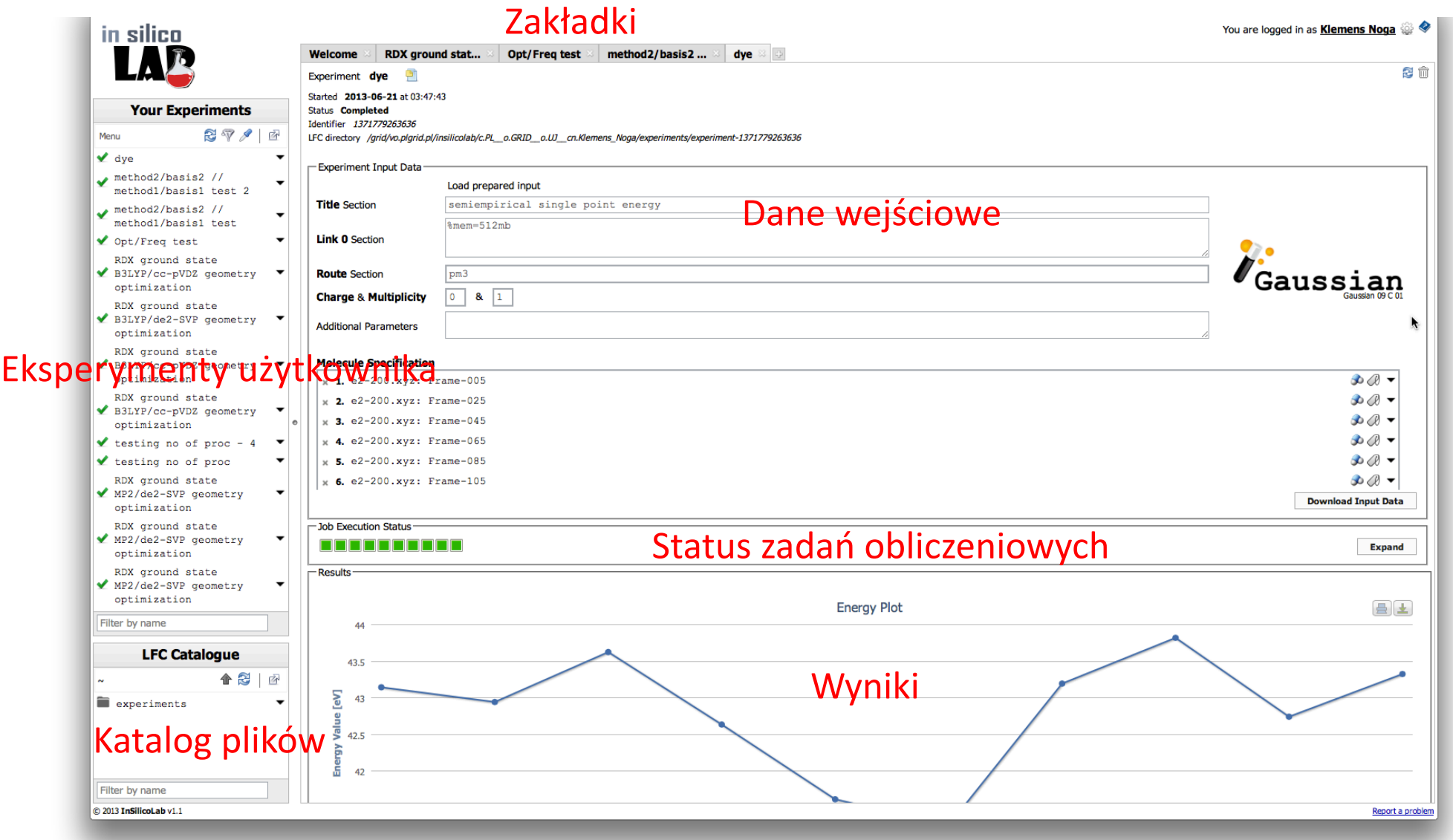

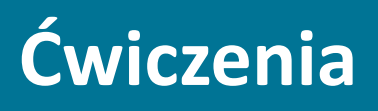

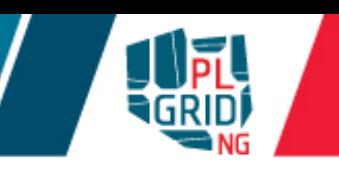

**Przygotowanie certyfikatu oraz utworzenie proxy** 

- Zaloguj się do usłgi InSilicoLab for Chemistry (http://insilicolab.chemia.plgrid.pl/)  $\overline{\mathbb{R}^2}$ wykorzystując OpenID
- Otwórz na portalu InSilicoLab for Chemistry zakładkę **Configure your proxy**  $\overline{\mathcal{L}}$ 
	- **załaduj Twój certyfikat** w formacie .p12
	- wybierz VO: vo.plgrid.pl
	- **zaznacz, że chcesz korzystać z MyProxy (dla długich odnawianlych proxy)**
	- **wpisz hasło do certyfikatu**
	- **naciśnij przycisk "Generate proxy"**
- Jesteś gotowy do eksperymentów *in silico*!  $\mathbb{R}^2$

# **http://tinyurl.com/2016-chemia-uj**

# **Ćwiczenia**

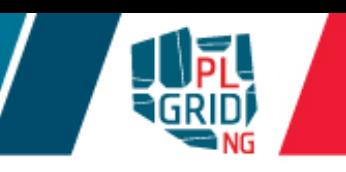

**Obliczenia kwantowo-chemiczne z wykorzystaniem pakietu Gaussian** 

- Stwórz nowy "Quantum Chemistry experiment" p.
	- załaduj plik rdx.pm3.gjf
	- **zobacz geometrię cząsteczki**
	- wgraj inną konformację (i.e. rdx.aae.xyz or rdx.all.xyz)
	- **sprawdź poprawność danych**
	- uruchom eksperyment przyciskiem "Run"
- Po chwili  $\overline{\phantom{a}}$ 
	- sprawdź, która z konformacji miała najniższą energię
	- **zobacz optymalną geometrię cząsteczki**
	- **zobacz pełny log z obliczeń Gaussiana**
	- użyj struktury o najniższej energii do optymalizacji geometrii przy użyciu metody B3LYP/cc-pVDZ

# **Ćwiczenia**

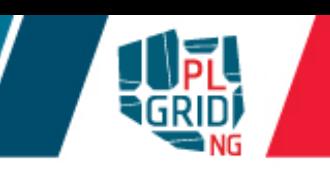

#### **Eksperyment Trajectory Sculptor**

- **Stwórz nowy "Trajectory Sculptor experiment"** 
	- **załaduj trajektorie MD z pliku md.small.1-40**
	- **zobacz jedna z ramek wejściowych**
	- znajdź cząsteczki w roztworze
		- **atomy należące do cząsteczki rozpuszczonej to 1-38**
		- są trzy typy cząsteczek rozpuszczalnika
			- **acetonitryl (o sekwencji atomów CNCHHH)**
			- **aniony nadchloranowe (o sekwencji atomów ClOOOO)**
			- $\blacksquare$  kationy litu (Li)
		- **przejrzyj znalezione cząsteczki**
	- **zaproponuj warunki przycięcia ramki** 
		- **n** możesz zastosować różne metryki dla różnych rozpuszczalników
		- **by uzyskać strukturę bez ładunku można użyć metryki o zdefiniowanej ilości** najbliższych cząsteczek (i.e. 20 cząsteczek acetonitrylu oraz po jednym z jonów; składnia: 20;1;1)
		- **u** przejrzyj przyciętą ramkę

# **Ćwiczenia**

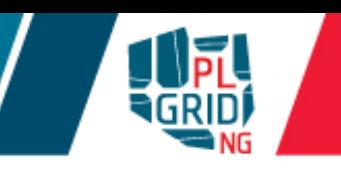

#### **Eksperyment Trajectory Sculptor – cd**

- **zdefiniuj zakres ramek które mają zostać przycięte (jest ich 40 w pliku z MD)**
- użyj uzyskane przycięte ramki w eksperymencie QC (i.e. PM3 single point w pakiecie Gaussian)
- **u** przejrzyj uzyskane wyniki
- $\blacksquare$ użyj ponownie wybranych ramek stosując dokładniejszą metodę obliczeń

#### **Obliczenia kwantowo-chemiczne z wykorzystaniem pakietu Terachem**

- Utwórz nowy eksperyment "Terachem"  $\mathcal{L}_{\mathcal{A}}$ 
	- **załaduj plik z koordynatami cząsteczki np. rdx.eee.xyz**
	- **dobierz** parametry obliczeń i ilość zaallokowanych kart GPGPU
	- uruchom eksperyment przyciskiem "Run"

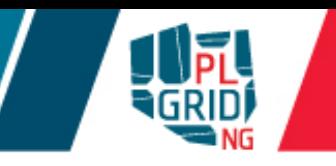

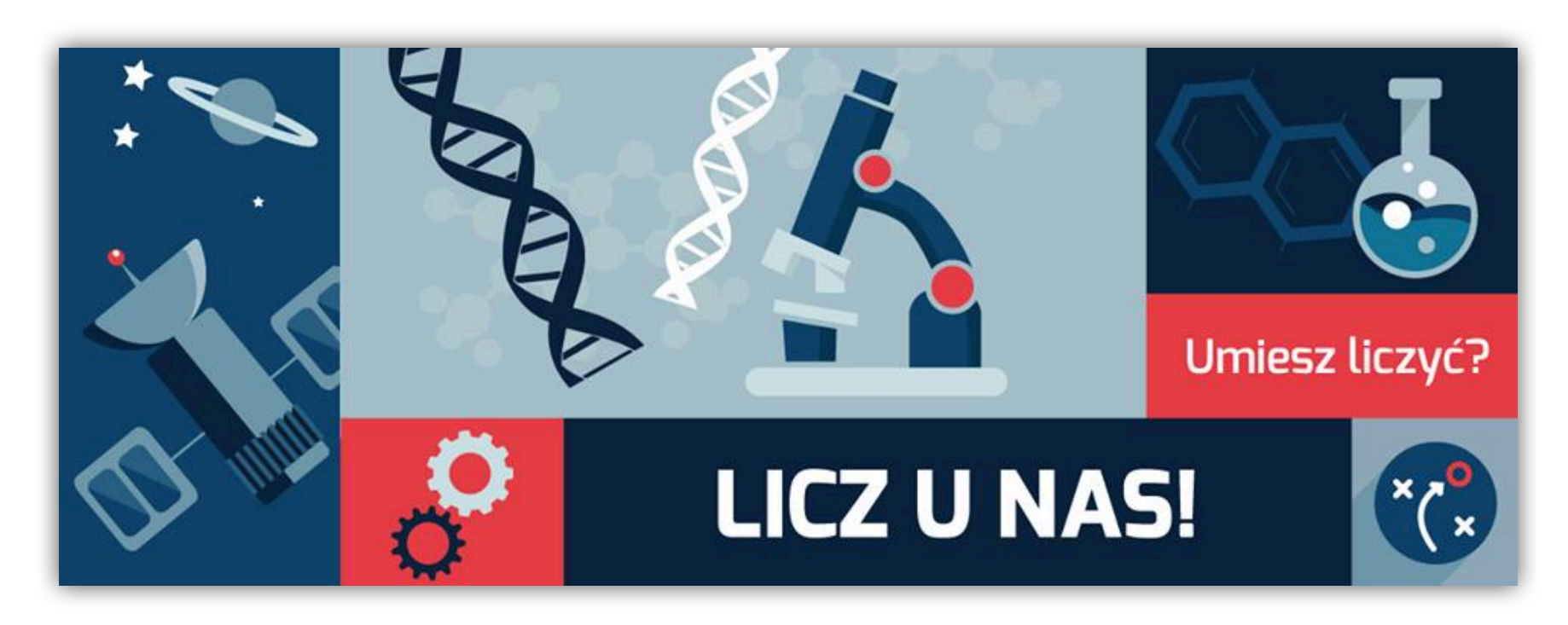

Rejestracja: https://portal.plgrid.pl

**helpdesk@plgrid.pl**

**+48 12 632 33 55 wew. 312**